## **Understanding the user interface**

The user interface is where you will control your software installation. The MagicDraw window contains the following:

- [Main menu](https://docs.nomagic.com/display/MD2022xR1/Main+menu)
- $\bullet$ [Main toolbars](https://docs.nomagic.com/display/MD2022xR1/Toolbars)

Ready

**Status bar** 

[Model Browser](https://docs.nomagic.com/display/MD2022xR1/Model+Browser)

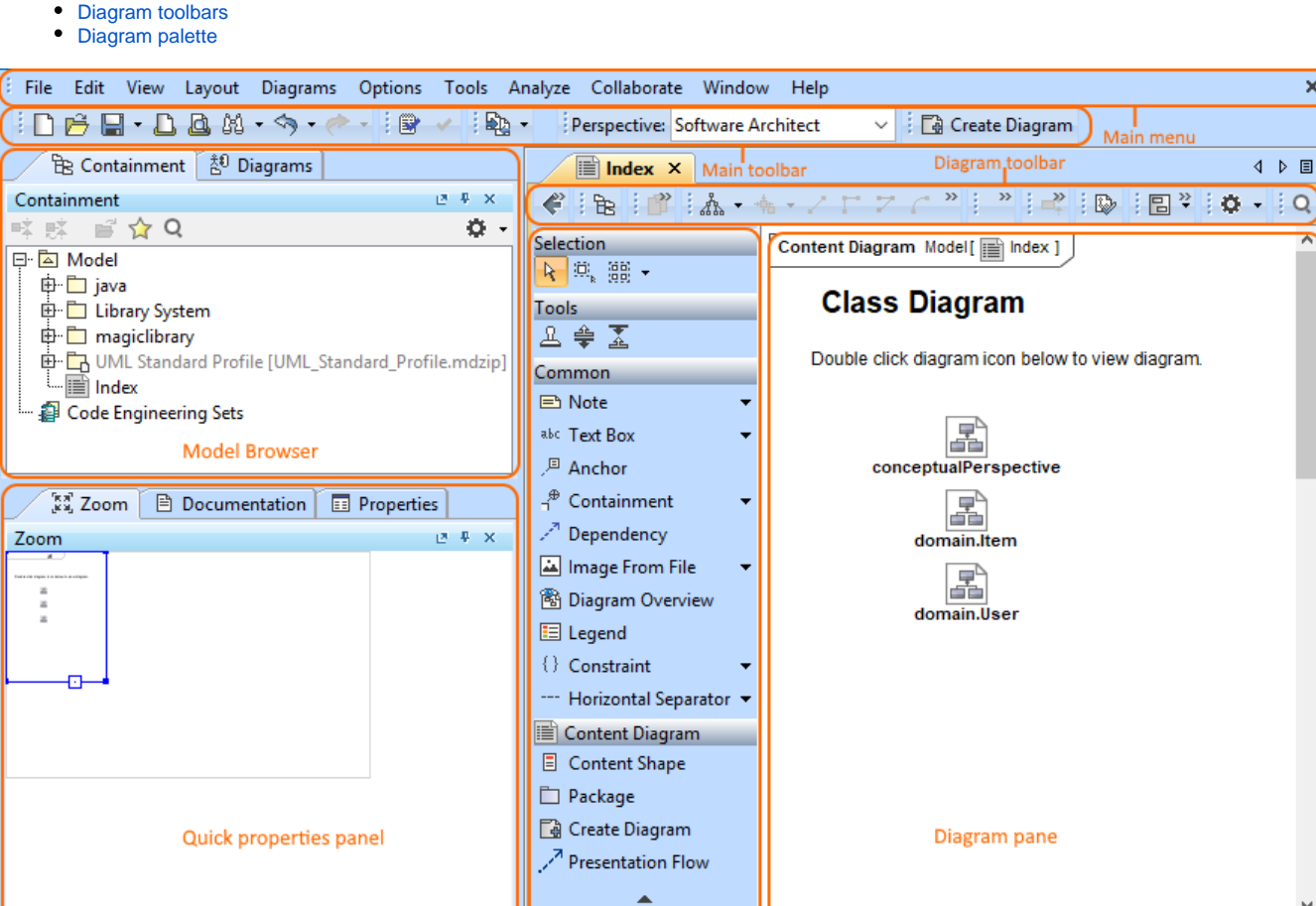

Diagram palette  $\overline{Q}$ 

 $\left|\mathbb{Q}\right|$  100%  $\vee$   $\left|\mathbb{Q}\right|$ 

靊 喝  $\mathbf{x}$ 

Watch this demo to get familiar with MagicDraw working environment, main concepts, and functions.